# $\mathbf{d}$  and  $\mathbf{d}$ **CISCO.**

# Guía del usuario del cablemodem VoIP modelo DPQ2202 de Cisco

### **En este documento**

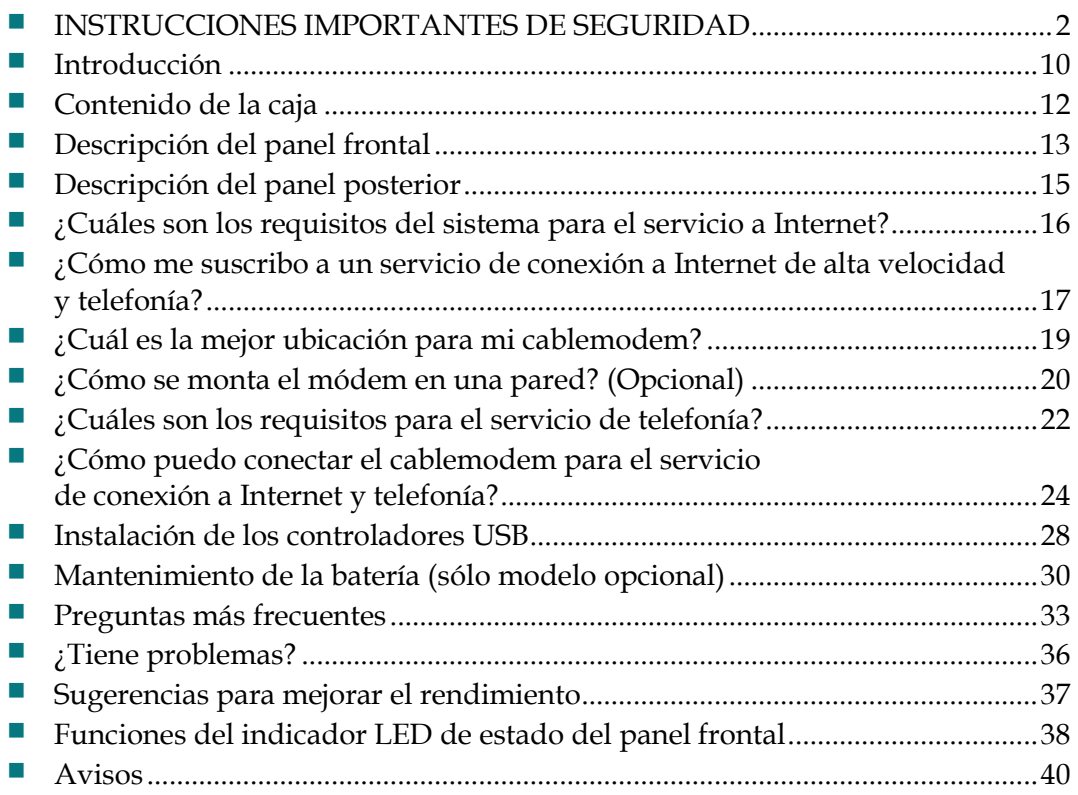

## <span id="page-1-0"></span>**INSTRUCCIONES IMPORTANTES DE SEGURIDAD**

### **Aviso a los instaladores de sistemas CATV**

Las instrucciones de reparación contenidas en el presente aviso son para uso exclusivo por parte de personal de mantenimiento cualificado. Con el fin de reducir el riesgo de descarga eléctrica, no realice ninguna otra operación de reparación distinta a las contenidas en las instrucciones de funcionamiento, a menos que posea la cualificación necesaria para hacerlo.

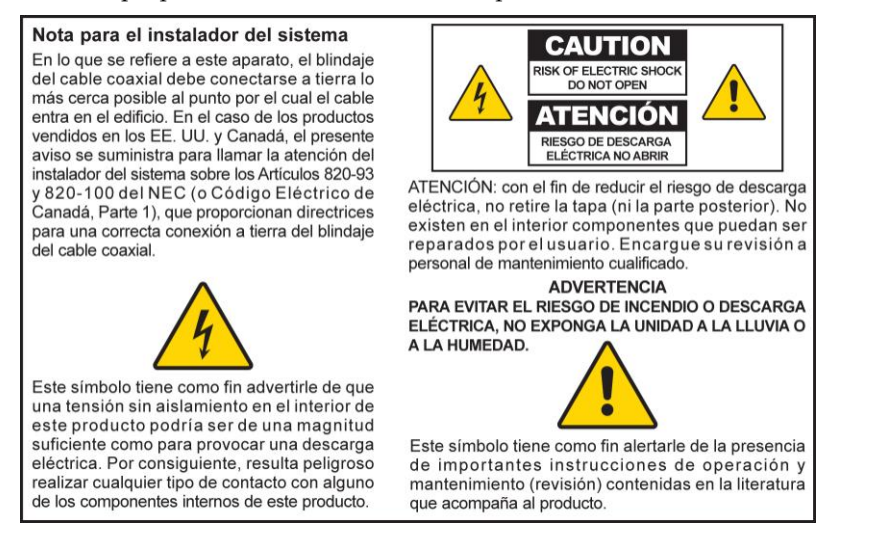

### **Notice to Installers**

The servicing instructions in this notice are for use by qualified service personnel only. To reduce the risk of electric shock, do not perform any servicing other than that contained in the operating instructions, unless you are qualified to do so.

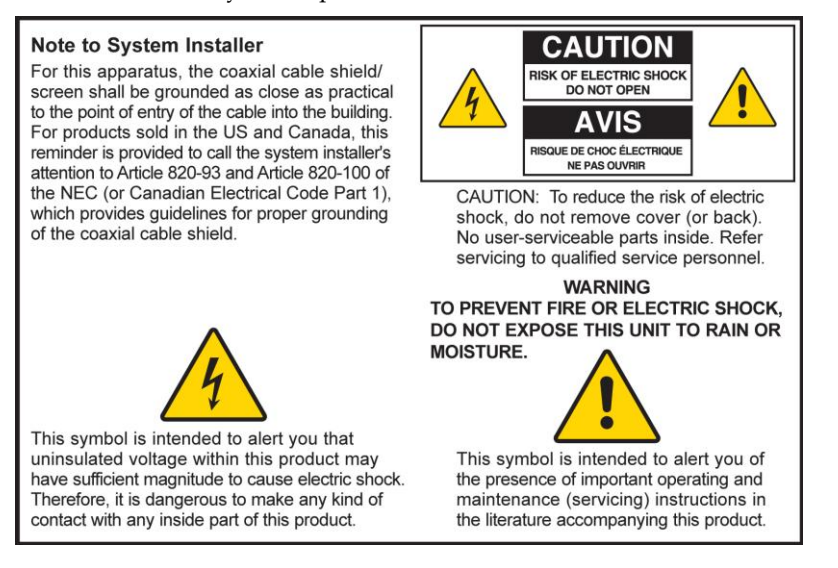

### **Notice à l'attention des installateurs de réseaux câblés**

Les instructions relatives aux interventions d'entretien, fournies dans la présente notice, s'adressent exclusivement au personnel technique qualifié. Pour réduire les risques de chocs électriques, n'effectuer aucune intervention autre que celles décrites dans le mode d'emploi et les instructions relatives au fonctionnement, à moins que vous ne soyez qualifié pour ce faire.

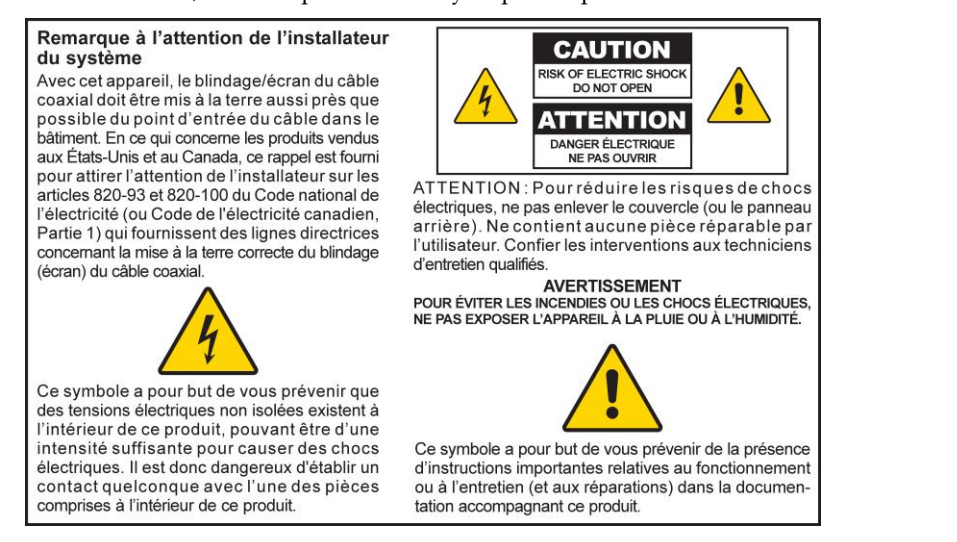

### **Mitteilung für CATV-Techniker**

Die in dieser Mitteilung aufgeführten Wartungsanweisungen sind ausschließlich für qualifiziertes Fachpersonal bestimmt. Um die Gefahr eines elektrischen Schlags zu reduzieren, sollten Sie keine Wartungsarbeiten durchführen, die nicht ausdrücklich in der Bedienungsanleitung aufgeführt sind, außer Sie sind zur Durchführung solcher Arbeiten qualifiziert.

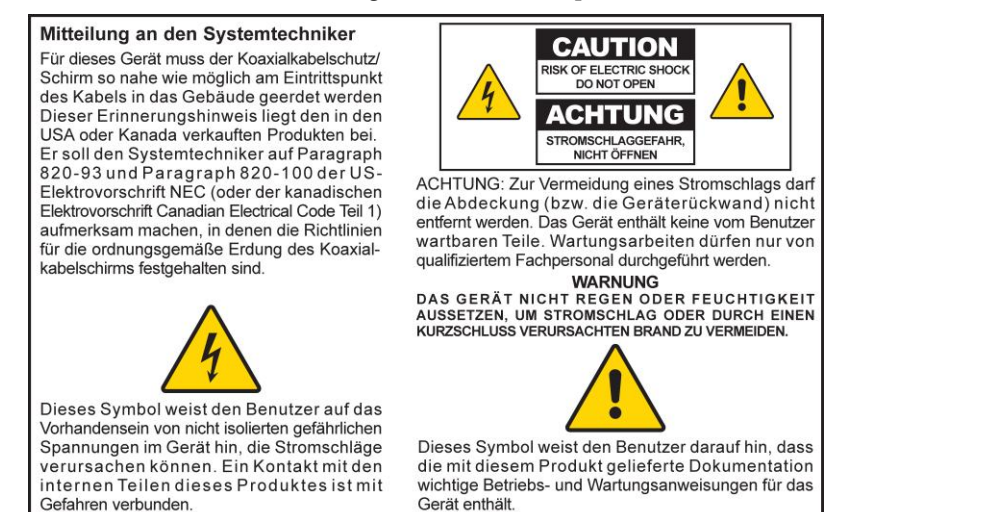

20080814\_Installer820\_Intl

## **INSTRUCCIONES IMPORTANTES DE SEGURIDAD**

- 1) Lea estas instrucciones.
- 2) Conserve estas instrucciones.
- 3) Tenga en cuenta todas las advertencias.
- 4) Siga todas las instrucciones.
- 5) No utilice este aparato cerca del agua.
- 6) Límpielo únicamente con un paño seco.
- 7) No obstruya los orificios de ventilación. Realice la instalación de acuerdo con las instrucciones del fabricante.
- 8) No lo instale cerca de fuentes de calor, tales como radiadores, salidas de aire caliente, estufas u otros aparatos (incluyendo amplificadores) que generen calor.
- 9) No actúe en contra de las medidas de seguridad del enchufe polarizado o de conexión a tierra. Un enchufe polarizado cuenta con dos clavijas, una más ancha que la otra. Un enchufe de conexión a tierra tiene dos clavijas, más una tercera de conexión a tierra. La clavija ancha o la tercera clavija se incluye para su seguridad. Si el enchufe suministrado no encaja en la toma de corriente, póngase en contacto con un electricista para cambiar la toma de corriente obsoleta.
- 10) Evite pisar o apretar el cable de alimentación, especialmente en la zona del enchufe, en las tomas de corriente y en el punto por donde sale del aparato.
- 11) Utilice únicamente los acoplamientos y accesorios especificados por el fabricante.
- 12) Utilice únicamente con el carrito, la base, el trípode, la abrazadera o la mesa que especifica el fabricante o que se vende con el aparato. Cuando utilice un carrito, tenga cuidado al mover el conjunto de carrito/aparato para evitar lesiones producidas por un volcado.
- 13) Desconecte este aparato durante las tormentas eléctricas o cuando no tenga previsto utilizarlo durante períodos de tiempo prolongados.
- 14) El servicio técnico debe prestarlo el personal de mantenimiento cualificado. El servicio técnico es necesario cuando el aparato sufre algún tipo de daño como, por ejemplo, si el cable de alimentación o el enchufe se dañan, si se vierte líquido o caen objetos sobre el aparato, si éste ha estado expuesto a la lluvia o a la humedad, si no funciona correctamente o si ha caído.

### **Advertencia sobre la fuente de alimentación**

Una etiqueta en este producto indica la fuente de alimentación correcta para este producto. Conecte este producto únicamente a una toma eléctrica con el voltaje y la frecuencia indicadas en la etiqueta del producto. Si desconoce el tipo de fuente de alimentación de su casa o de la oficina, consulte al proveedor de servicios o a la compañía eléctrica de su zona.

La entrada de CA de la unidad debe resultar siempre accesible y manejable.

### **Conecte a tierra el producto**

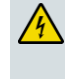

**ADVERTENCIA: evite el peligro de descargas eléctricas e incendios. Si este producto se conecta a un cableado coaxial, asegúrese de que el sistema de cables esté conectado a tierra. La conexión a tierra proporciona un grado de protección contra las fluctuaciones de voltaje y las cargas estáticas acumuladas.**

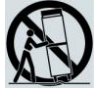

### **Proteja el producto de los rayos**

Además de desconectar la alimentación de CA de la toma de corriente de pared, desconecte las entradas de señal.

### **Compruebe la fuente de alimentación con el indicador luminoso de encendido/apagado**

Aunque la luz de encendido/apagado no esté iluminada, es posible que el aparato siga conectado a la fuente de alimentación. La luz puede apagarse al apagar el aparato, independientemente de si está enchufado a una fuente de alimentación de CA.

### **Elimine cualquier sobrecarga de la red principal de CA**

**ADVERTENCIA: evite el peligro de descargas eléctricas e incendios. No sobrecargue la red principal de CA, las tomas de corriente, los cables prolongadores o las tomas de corriente integrales. Para productos que funcionan con baterías u otras fuentes de alimentación, consulte las instrucciones de funcionamiento del producto en cuestión.**

### **Manipulación opcional, batería recargable**

Este producto puede contener una batería de ión-litio recargable para proporcionar un funcionamiento en modo de espera en caso de que se produjese un fallo de alimentación de CA.

Tenga en cuenta la siguiente advertencia, siga las instrucciones que se indican más adelante sobre seguridad y eliminación de los dispositivos inservibles, y consulte las instrucciones sobre manipulación, sustitución y eliminación de la batería.

**ADVERTENCIA: existe peligro de explosión si la batería se manipula o sustituye de manera incorrecta. Sustituya la batería sólo por una del mismo tipo. No la desmonte o intente recargarla fuera del sistema. No presione, perfore ni deseche la batería en el fuego; no provoque un cortocircuito con los contactos externos ni exponga la batería al agua u otros líquidos. Siga las regulaciones locales y las instrucciones del proveedor de servicios para desechar la batería correctamente.**

### **Manipulación de baterías desechables**

Este producto puede contener baterías desechables.

Tenga en cuenta la anterior advertencia sobre el peligro de explosión y cómo desechar la batería, y siga las instrucciones sobre la seguridad y la eliminación de los dispositivos inservibles que se indican a continuación.

#### **Seguridad**

- Inserte las baterías correctamente. Puede existir riesgo de explosión si las baterías se insertan de forma incorrecta.
- No intente recargar baterías "desechables" o de "un solo uso".
- Siga las instrucciones proporcionadas para cargar las baterías "recargables".
- Sustituya las baterías por el mismo tipo o equivalente recomendado.
- No exponga las baterías a fuentes de calor excesivas (por ejemplo, luz del sol o fuego).
- No exponga las baterías a temperaturas por encima de los 100 °C (212 °F).

#### **Eliminación de dispositivos inservibles**

- Las baterías pueden contener sustancias perjudiciales para el medio ambiente.
- Recicle o deseche las baterías de acuerdo con las instrucciones del fabricante de las baterías y según las regulaciones de reciclaje y eliminación locales y nacionales.

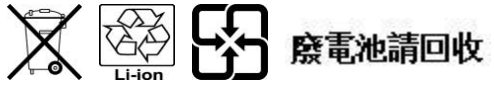

 Las baterías pueden contener perclorato (una sustancia peligrosa conocida); por tanto, tenga especial cuidado a la hora de manipular y desechar este producto. Para obtener más información sobre el perclorato y las recomendaciones sobre la manipulación de elementos con esta sustancia, consulte: www.dtsc.ca.gov/hazardouswaste/perchlorate.

### **Proporcione ventilación y elija una ubicación**

- Retire todo el material de embalaje antes de conectar el producto a la alimentación eléctrica.
- No coloque este aparato sobre una cama, sofá, alfombra o superficies similares.
- No coloque este aparato sobre una superficie inestable.
- No instale este aparato en un lugar cerrado como una librería o una estantería, a menos que ofrezca ventilación suficiente.
- No coloque otros dispositivos de ocio (como reproductores de vídeo o DVD), lámparas, libros, jarrones con líquido ni otros objetos encima de este producto.
- No obstruya los orificios de ventilación.

### **Proteja el producto de la exposición a la humedad y los objetos extraños**

**ADVERTENCIA: evite el peligro de descargas eléctricas e incendios. No exponga el producto al goteo o rociado de líquidos, lluvia o humedad. No deben colocarse objetos que contengan líquido, como jarrones, encima de este aparato.**

**ADVERTENCIA: evite el peligro de descargas eléctricas e incendios. Desenchufe este producto antes de limpiarlo. No utilice limpiadores líquidos ni en aerosol. No utilice un dispositivo de limpieza magnético/estático (aire comprimido) para limpiar este producto.**

**ADVERTENCIA: evite el peligro de descargas eléctricas e incendios. No inserte nunca objetos por los orificios de este producto. Los objetos extraños pueden provocar cortocircuitos que den lugar a una descarga eléctrica o incendio.** 

### **Advertencias para el mantenimiento**

**ADVERTENCIA: evite las descargas eléctricas. No abra la tapa de este producto. Abrir o quitar la tapa puede exponerle a voltajes peligrosos. Si abre la tapa, la garantía quedará anulada. Este producto no contiene partes que el usuario pueda reparar.**

### **Compruebe la seguridad del producto**

Al finalizar cualquier mantenimiento o reparación de este producto, el técnico de mantenimiento deberá realizar comprobaciones de seguridad para establecer el funcionamiento correcto del producto.

### **Proteja el producto al moverlo**

Desconecte siempre la fuente de alimentación cuando mueva el aparato o conecte o desconecte los cables.

20090915\_Seguridad\_Módem con batería

## **Conformidad con la normativa FCC estadounidense**

Este equipo se ha probado y cumple los límites de los dispositivos digitales de Clase B, de conformidad con la sección 15 de la normativa de la FCC. Estos límites están diseñados para proporcionar una protección razonable contra interferencias en una instalación residencial. Este equipo genera, utiliza y puede irradiar energía de radiofrecuencia. Si no se instala y utiliza de acuerdo con las instrucciones, puede producir interferencias dañinas en las comunicaciones de radio. No obstante, no hay garantía de que no se produzcan interferencias en una instalación determinada. Si este equipo produce interferencias perjudiciales para la recepción de radio o televisión, lo que se puede comprobar apagando (OFF) y encendiendo (ON) el equipo, se recomienda al usuario que intente corregir las interferencias mediante una o más de las siguientes medidas:

- Cambie de orientación o posición la antena receptora.
- Aumente la separación entre el equipo y el receptor.
- Conecte el equipo a una toma de corriente de un circuito distinto al que está conectado el receptor.
- Solicite ayuda al proveedor de servicios o a un técnico experto en radio y televisión.

Cualquier cambio o modificación no aprobada expresamente por Cisco Systems, Inc. puede anular el permiso del usuario para utilizar el equipo.

La información contenida en la sección de Declaración de conformidad con la FCC siguiente es un requisito de la FCC y su objetivo es proporcionarle información relativa a la aprobación de este dispositivo por parte de la FCC. *Los números de teléfono citados son exclusivamente para consultas sobre FCC y no para cuestiones relacionadas con la conexión o el funcionamiento de este dispositivo. Póngase en contacto con su proveedor de servicios si tiene alguna duda con respecto al funcionamiento o la instalación de este dispositivo.*

## **Declaración de conformidad**

Este dispositivo cumple con la sección 15 de las normativas de la FCC. El funcionamiento está sujeto a las dos condiciones siguientes: (1) que el dispositivo no produzca interferencias dañinas y (2) que el dispositivo acepte cualquier interferencia recibida, incluidas aquellas que produzcan un funcionamiento no deseado.

Cablemodem DPQ2202 con MTA incorporado Modelo: DPQ2202 Fabricado por: Cisco Systems, Inc. 5030 Sugarloaf Parkway Lawrenceville, Georgia 30044 EE. UU. Teléfono: 770-236-1077

### **Normativa EMI de Canadá**

Este aparato digital de clase B cumple con el estándar canadiense ICES-003.

Cet appareil numérique de la classe B est conforme à la norme NMB-003 du Canada.

Estándar FCC 20081121

## <span id="page-9-0"></span>**Introducción**

Le damos la bienvenida al emocionante mundo de Internet de alta velocidad y servicio de telefonía de alta calidad. El nuevo cablemodem VoIP (Voz sobre IP) modelo DPQ2202 de Cisco cumple los estándares de la industria para la conectividad de datos a alta velocidad junto con un servicio de telefonía digital fiable. Con este cablemodem, podrá disfrutar aún más de Internet, de las comunicaciones en casa y en el trabajo, y podrá aumentar su productividad personal.

En esta guía se proporcionan procedimientos y recomendaciones para la colocación, instalación, configuración, funcionamiento y resolución de problemas del cablemodem DPQ2202 para el servicio de conexión a Internet de alta velocidad y telefonía digital en el hogar o la oficina. Consulte la sección correspondiente de esta guía para obtener la información específica necesaria para su situación. Póngase en contacto con su proveedor de servicios para obtener más información sobre la suscripción a estos servicios.

### **Ventajas y funciones**

Su nuevo cablemodem ofrece las siguientes ventajas y funciones:

- Incluye un adaptador de terminal multimedia incorporado (EMTA) que admite servicios de voz de dos líneas
- Proporciona una conexión a Internet de banda ancha de alta velocidad que dinamiza la experiencia en línea y permite descargar y compartir los archivos y fotografías con familiares y amigos sin ningún problema
- Incluye puertos USB y Ethernet  $10/100/BASE-T$  para proporcionar conectividad para los servicios de datos de alta velocidad o a otros dispositivos de Internet
- Asegura una amplia gama de interoperabilidad con la mayoría de los proveedores de servicios al cumplir con los estándares de DOCSIS® 1.0, 1.1 y 2.0 (del inglés *Data Over Cable System Interface Specifications*) junto con las especificaciones de PacketCable™ 1.5 y 1.0 para proporcionar un rendimiento y fiabilidad avanzados
- Incluye dos puertos de telefonía RJ-11 para conectar teléfonos convencionales o máquinas de fax
- **Permite conectar varios dispositivos en su casa u oficina al cablemodem para la** conexión a red de alta velocidad y para compartir archivos y carpetas sin copiarlos antes en un CD o disquete
- Incluye el funcionamiento Plug and Play para una configuración e instalación fáciles
- Proporciona control parental y tecnología avanzada de firewall
- Utiliza un atractivo diseño compacto que permite la colocación sobre una mesa o el montaje en pared
- Permite las actualizaciones de software automáticas de su proveedor de servicios
- Incluye una o dos baterías internas opcionales tipo cartucho de ión-litio para proporcionar una alimentación de reserva más duradera y práctica

## <span id="page-11-0"></span>**Contenido de la caja**

Cuando reciba el cablemodem, compruebe el equipo y los accesorios para verificar que la caja contiene todos los componentes en perfecto estado. La caja incluye los siguientes componentes:

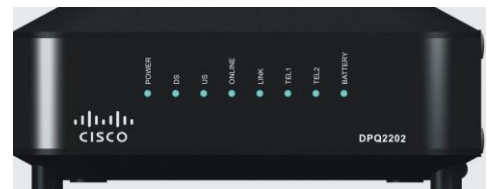

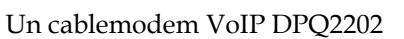

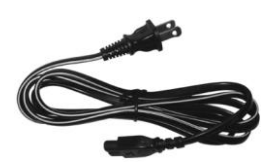

Un cable de alimentación

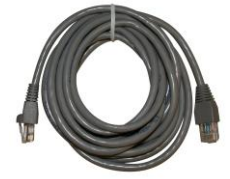

Un cable Ethernet (CAT5/RJ-45) Un cable USB

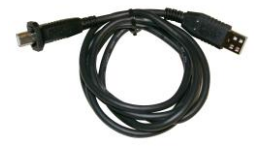

(no se incluye con todos los modelos)

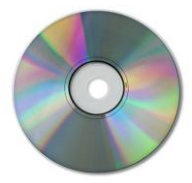

CD-ROM que contiene la guía del usuario y los controladores USB

Si falta alguno de estos componentes o está dañado, póngase en contacto con su proveedor de servicios para solicitar ayuda.

#### **Notas:**

- Si desea conectar un reproductor de vídeo, un terminal de comunicaciones doméstico digital (DHCT), un decodificador o un televisor a la misma conexión de cable que la puerta de enlace inalámbrica doméstica, necesitará un divisor de señal de cable y cables coaxiales de RF estándar adicionales.
- **Los cables y otros equipos necesarios para el servicio de telefonía deben adquirirse** por separado. Póngase en contacto con su proveedor de servicios para obtener información acerca de los equipos y cables que necesita para el servicio de telefonía.

## <span id="page-12-0"></span>**Descripción del panel frontal**

El panel frontal del cablemodem proporciona LED de estado que indican cómo funciona y en qué estado se encuentra el cablemodem. Consulte *Funciones del indicador LED de estado del panel frontal* (en la págin[a 38\)](#page-37-0), para obtener más información sobre las funciones del indicador LED de estado del panel frontal.

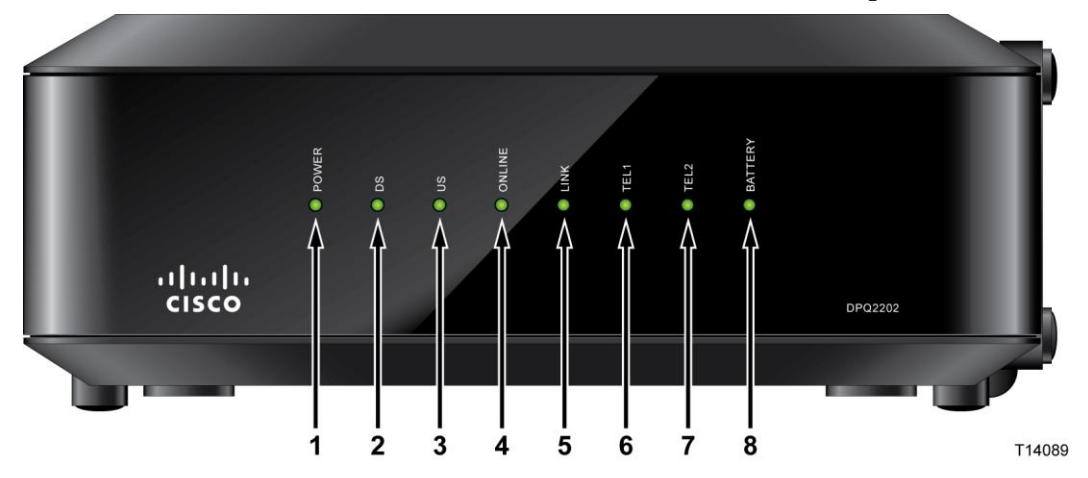

- **1 POWER** (Alimentación): se ilumina en verde de forma continua para indicar que llega alimentación de CA al cablemodem.
- **2 DS** (Downstream) (DS [Descendente]): indica el estado de la conexión para recibir datos. Se ilumina durante el funcionamiento normal
- **3 US** (Upstream) (US [Ascendente]): indica el estado de la conexión para enviar datos. Se ilumina durante el funcionamiento normal
- **4 ONLINE** (En línea): se ilumina en verde de forma continua cuando el cablemodem está registrado en la red y está totalmente operativo. Este indicador parpadea para indicar una de las condiciones siguientes:
	- El cablemodem se está iniciando y no está listo para datos
	- El cablemodem escanea la red e intenta registrarse
	- El cablemodem ha perdido el registro en la red y sigue parpadeando hasta que se registra de nuevo
- **5 LINK** (Enlace): se ilumina en verde de forma continua para indicar que existe una conexión Ethernet/USB y parpadea para indicar que se transfieren datos de Ethernet/USB entre el PC y el cablemodem
- **6 TEL 1** (Tel. 1): se ilumina en verde de forma continua cuando el servicio de telefonía está activado. Parpadea cuando la línea 1 está en uso

#### **Descripción del panel frontal**

**7 TEL 2** (Tel. 2): se ilumina en verde de forma continua cuando el servicio de telefonía está activado. Parpadea cuando la línea 2 está en uso

**Nota:** una vez que el cablemodem se haya registrado correctamente en la red, los LED **POWER** (Alimentación, LED 1), **DS** (Descendente, LED 2), **US** (Ascendente, LED 3) y **ONLINE** (En línea, LED 4) se iluminan de forma continua para indicar que el cablemodem está activo y totalmente operativo.

**8 BATTERY** (Batería): se ilumina cuando la batería está completamente cargada

## <span id="page-14-0"></span>**Descripción del panel posterior**

En la ilustración siguiente se muestra la descripción y la función de los componentes del panel posterior en el modelo DPQ2202.

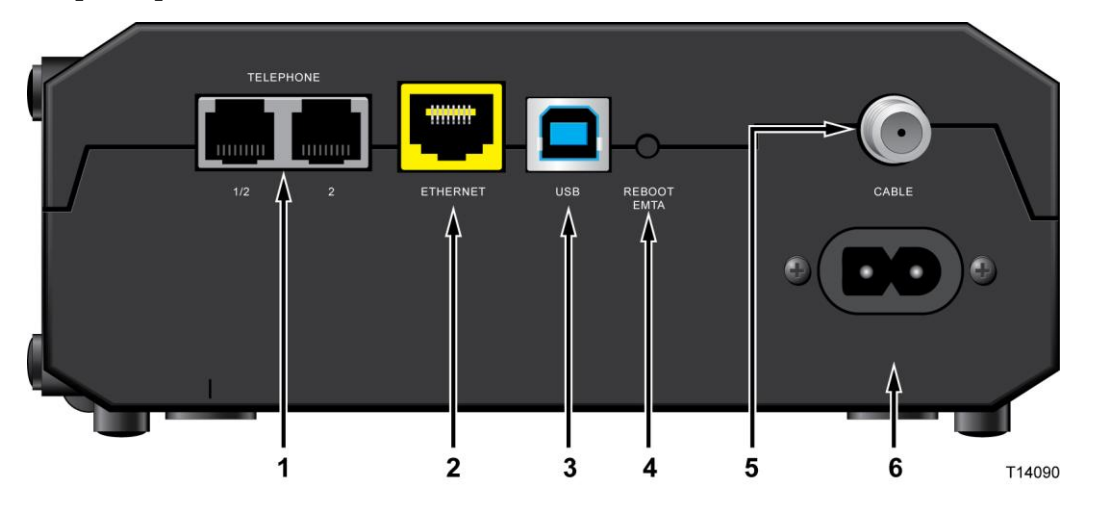

**Importante:** no conecte su PC a los *puertos* Ethernet y USB a la vez. Su módem no funcionará correctamente si su PC está conectado a la vez a los puertos Ethernet y USB.

- **1 TEL 1/TEL 2** (Tel. 1 y 2): puertos telefónicos RJ-11 para la conexión del cableado de telefonía doméstica a teléfonos convencionales o máquinas de fax
- **2 ETHERNET** (Ethernet): el puerto Ethernet RJ-45 se conecta al puerto Ethernet 10/100BASE-T del PC o a la red doméstica
- **3 USB** (USB): el puerto USB 1.1 de 12 Mbps se conecta al puerto USB del PC
- **4 REBOOT EMTA** (Reiniciar EMTA): al pulsar este switch se reinicia el EMTA. Si se pulsa este switch durante más de tres segundos, se reinicia el dispositivo con sus valores predeterminados de fábrica y se reinicia EMTA

#### **PRECAUCIÓN:**

**El botón Reboot EMTA (Reiniciar EMTA) sólo se utiliza para fines de mantenimiento. No lo utilice a menos que su proveedor de servicios se lo indique. Si lo hace, puede perder los parámetros del cablemodem que haya seleccionado.**

- **5 CABLE** (Cable): el conector F se conecta a una señal activa de su proveedor de servicios
- **6 POWER** (Alimentación): conecta el cablemodem a la fuente de alimentación de CA incluida con su cablemodem

**PRECAUCIÓN:**

**Evite dañar su equipo. Utilice sólo el adaptador de alimentación de CA proporcionado con su cablemodem.**

## <span id="page-15-0"></span>**¿Cuáles son los requisitos del sistema para el servicio a Internet?**

Para comprobar si su cablemodem funciona de una forma eficiente con el servicio a Internet de alta velocidad, verifique si todos los dispositivos de su sistema cumplen o sobrepasan los siguientes requisitos mínimos de hardware y software.

**Nota:** también necesitará una línea de entrada de cable activa y una conexión a Internet.

### **Requisitos mínimos del sistema para un PC**

- PC con un procesador Pentium MMX 133 o superior
- 32 MB de RAM
- Software de navegador web
- Unidad de CD-ROM

### **Requisitos mínimos del sistema para un Macintosh**

- MAC OS 7.5 o superior
- 32 MB de RAM

### **Requisitos mínimos del sistema para una conexión Ethernet**

- Un PC con sistema operativo Microsoft Windows 95 (o posterior) con el protocolo TCP/IP instalado, o bien un equipo Apple Macintosh con el protocolo TCP/IP instalado
- Una tarjeta de red Ethernet 10/100BASE-T (NIC) activa instalada

### **Requisitos del sistema para una conexión USB**

- Un PC con un sistema operativo Microsoft Windows 98SE, ME, 2000, XP o Vista
- Puerto USB principal instalado en el PC

## <span id="page-16-0"></span>**¿Cómo me suscribo a un servicio de conexión a Internet de alta velocidad y telefonía?**

Antes de utilizar el cablemodem, debe disponer de una cuenta de acceso a Internet de alta velocidad. Si no dispone de una cuenta de acceso a Internet de alta velocidad, deberá establecer una con su proveedor de servicios local. Seleccione una de las opciones de esta sección.

### **No tengo una cuenta de acceso a Internet de alta velocidad**

Si *no* dispone de una cuenta de acceso a Internet de alta velocidad, el proveedor de servicios configurará su cuenta y se convertirá en su Proveedor de servicios de Internet (ISP). El acceso a Internet le permite enviar y recibir correo electrónico, acceder a la World Wide Web, y recibir otros servicios a Internet.

Deberá facilitar al proveedor de servicios la información siguiente:

- Número de serie del módem
- Dirección de control de acceso a los medios (MAC) del módem (CM MAC)
- Otros números de direcciones MAC necesarios

Estos números figuran en una etiqueta de código de barras que se encuentra en el cablemodem. El número de serie consta de varios caracteres alfanuméricos precedidos de **S/N**. La dirección MAC consta de varios caracteres alfanuméricos precedidos de **CM MAC**. En la ilustración siguiente se muestra un ejemplo de etiqueta de código de barras.

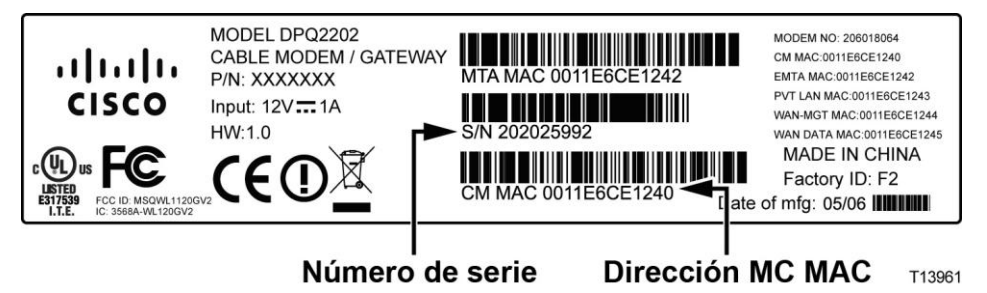

Escriba estos números en el espacio que se proporciona aquí.

Número de serie \_\_\_\_\_\_\_\_\_\_\_\_\_\_\_\_\_\_\_\_\_\_\_

Dirección MAC

### **Ya tengo una cuenta de acceso a Internet de alta velocidad**

Si ya dispone de una cuenta de acceso a Internet de alta velocidad, facilite al proveedor de servicios el número de serie y la dirección MAC del cablemodem. Consulte la información de número de serie y dirección MAC ofrecida anteriormente en esta sección.

### **Quiero utilizar el cablemodem para el servicio de telefonía**

También deberá configurar una cuenta telefónica con el proveedor de servicios local si desea utilizar el cablemodem para el servicio de telefonía. Cuando se ponga en contacto con el proveedor de servicios, es posible que pueda transferir sus números de teléfono existentes, de lo contrario el proveedor de servicios de telefonía por cable le asignará un nuevo número de teléfono para cada línea telefónica activa actual o adicional. Analice estas opciones con su proveedor de servicios de telefonía.

## <span id="page-18-0"></span>**¿Cuál es la mejor ubicación para mi cablemodem?**

La ubicación idónea para el cablemodem es la que ofrezca acceso a tomas de corriente y otros dispositivos. Piense en la distribución de su domicilio u oficina y consulte a su proveedor de servicios cuál es la mejor ubicación del cablemodem. Lea detenidamente esta guía del usuario antes de decidir la ubicación del cablemodem.

Tenga en cuenta estas recomendaciones:

- Coloque el PC y el cablemodem de forma que se encuentren cerca de una toma de alimentación de CA.
- Coloque el PC y el cablemodem de forma que se encuentren cerca de una conexión de entrada de cable existente para que no sea necesaria otra toma de cable adicional. Debe haber espacio suficiente para apartar los cables del módem y del PC sin tensarlos ni doblarlos.
- No debe obstruirse la circulación del aire alrededor del cablemodem.
- Elija una ubicación donde el cablemodem quede protegido de perturbaciones accidentales o daños potenciales.

## <span id="page-19-0"></span>**¿Cómo se monta el módem en una pared? (Opcional)**

Puede montar el cablemodem en una pared con dos anclajes de pared, dos tornillos y las ranuras de montaje de la unidad. El módem puede montarse de forma horizontal.

### **Antes de comenzar**

Antes de comenzar, elija un lugar apropiado para el montaje. La pared puede ser de cemento, madera o panel de yeso (Pladur). La ubicación de montaje no debe estar obstruida por ninguno de sus lados, y los cables deben llegar al cablemodem fácilmente y sin tensarlos. Deje espacio suficiente entre la base del cablemodem y el suelo o estante que haya por debajo para permitir el paso de los cables. Asimismo, deje los cables lo bastante sueltos como para que el cablemodem pueda moverse para las tareas de mantenimiento sin desconectar los cables. Verifique también si dispone de los siguientes elementos:

- Dos anclajes de pared para tornillos  $#8 \times 1$  pulgada
- Dos tornillos metálicos laminados de cabeza plana #8 x 1 pulgada
- Taladro con una broca de 3/16 pulgadas para madera o mampostería, según la composición de la pared
- En las páginas siguientes se ofrece una copia de las ilustraciones del montaje en pared

Monte el módem tal como se muestra en la ilustración siguiente.

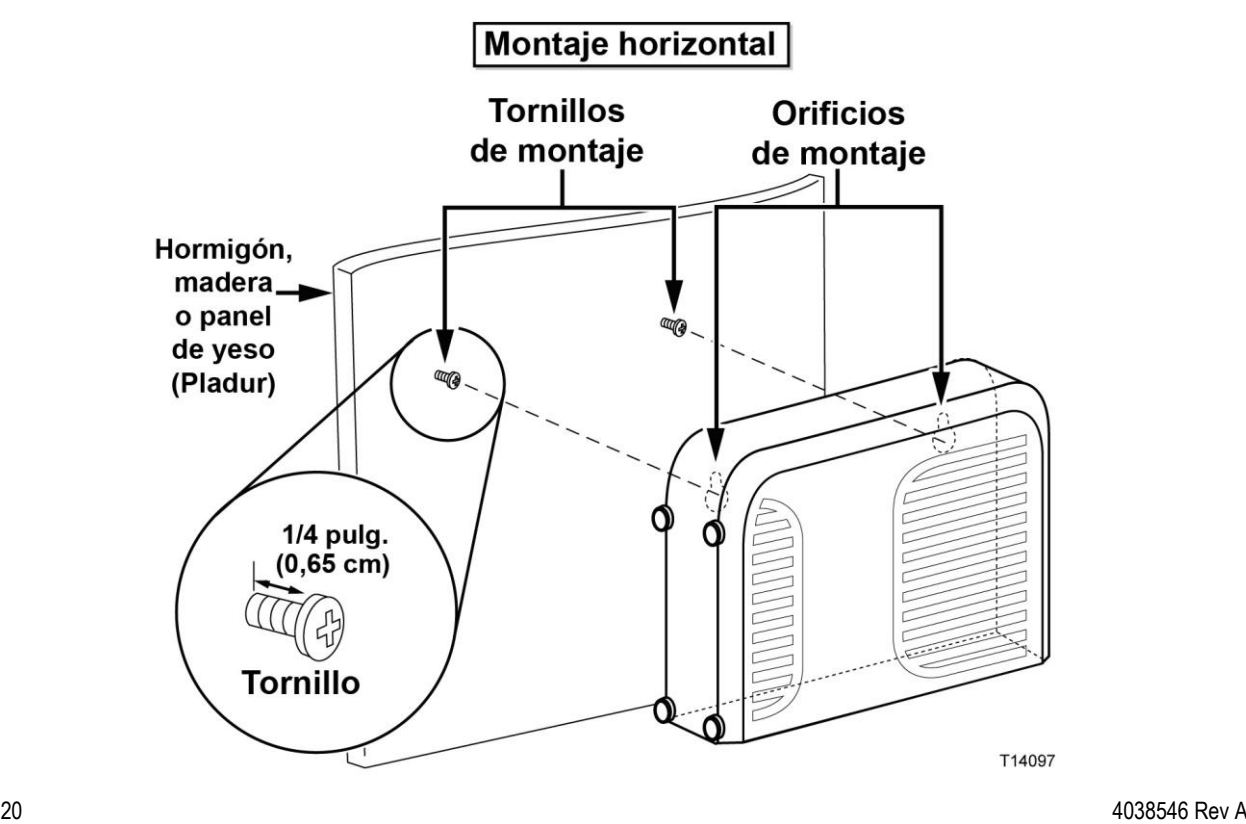

### **Ubicación y dimensiones de las ranuras de montaje en pared**

En la ilustración siguiente se muestran la ubicación y las dimensiones de las ranuras de montaje en pared en la base del módem. Utilice la información de esta página como guía para montar el módem en la pared.

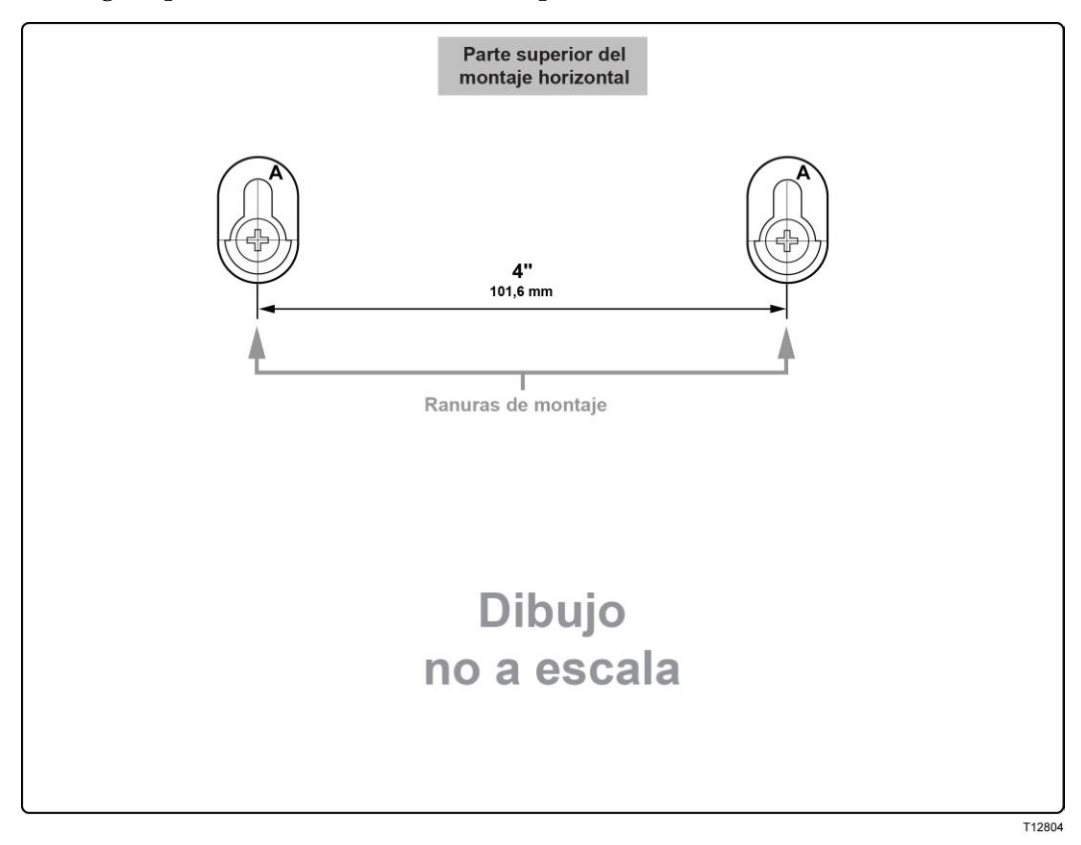

## <span id="page-21-0"></span>**¿Cuáles son los requisitos para el servicio de telefonía?**

En esta sección se describen los requisitos de hardware y software para utilizar el cablemodem para el servicio de telefonía.

### **Número de dispositivos telefónicos**

Los conectores telefónicos RJ-11 del cablemodem pueden proporcionar servicio de telefonía a varios teléfonos, máquinas de fax y módems analógicos.

El número máximo de dispositivos telefónicos que se conectan a cada puerto RJ-11 está limitado por la carga de timbre total de los dispositivos telefónicos conectados. Muchos dispositivos telefónicos llevan la marca REN (del inglés *Ringer Equivalent Number*, número de equivalencia de timbre). Cada puerto telefónico del cablemodem admite una carga máxima de 5 REN.

La suma de la carga REN de todos los dispositivos telefónicos conectados a cada puerto no puede superar 5 REN.

### **Tipos de dispositivos telefónicos**

Puede utilizar dispositivos telefónicos que no llevan la etiqueta del número REN. Sin embargo, el número máximo de dispositivos telefónicos conectados no podrá calcularse con precisión. En el caso de dispositivos telefónicos sin etiquetas, se deberán conectar todos los dispositivos y se deberá realizar una prueba de la señal de llamada antes de agregar dispositivos adicionales. Si se conectan demasiados dispositivos telefónicos y la señal de llamada ya no se oye, deberá quitar los dispositivos telefónicos hasta que la señal funcione correctamente.

Los teléfonos, máquinas de fax y otros dispositivos telefónicos deben utilizar las dos patillas centrales de los conectores RJ-11 para conectarse a los puertos telefónicos del cablemodem. Algunos teléfonos utilizan otras patillas de los conectores RJ-11 y requieren el uso de adaptadores para funcionar.

### **Requisitos de marcación**

Todos los teléfonos deben estar configurados para la marcación multifrecuencia de doble tono DTMF (del inglés *Dual-Tone Multifrequency*). Los proveedores locales normalmente no permiten la marcación por pulsación.

### **Requisitos del cableado telefónico**

El cablemodem admite el cableado telefónico interior. La distancia máxima desde la unidad hasta el dispositivo telefónico más lejano no debe ser superior a 300 metros. Utilice cables telefónicos de par trenzado de calibre 26 o superior.

**Importante:** la conexión a una red doméstica de cableado telefónico existente o nueva instalada de forma permanente la debe realizar un instalador cualificado.

## <span id="page-23-0"></span>**¿Cómo puedo conectar el cablemodem para el servicio de conexión a Internet y telefonía?**

Puede utilizar el cablemodem para proporcionar servicio de telefonía y acceso a Internet, y compartir la conexión a Internet con otros dispositivos de Internet en su domicilio u oficina. Compartir una conexión con varios dispositivos se denomina trabajar en red.

### **Conexión e instalación de dispositivos de Internet**

La instalación puede realizarla un profesional. Póngase en contacto con su proveedor de servicios local para obtener más ayuda.

#### **Para conectar los dispositivos**

En el diagrama siguiente se muestra una de las diversas opciones disponibles para trabajar en red.

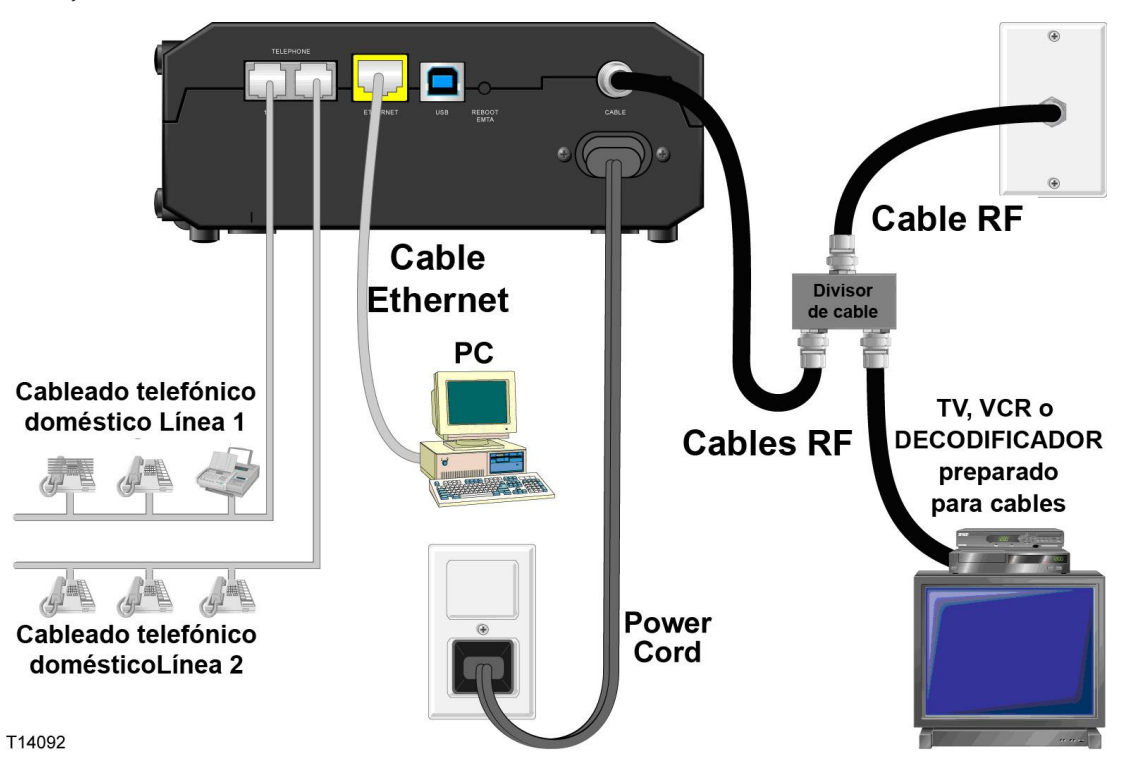

### **Conexión del cablemodem para el servicio de datos de alta velocidad y telefonía**

El procedimiento de instalación siguiente garantiza la instalación y configuración correcta del cablemodem.

**1** Elija una ubicación adecuada y segura para la instalación del cablemodem (cerca de una fuente de alimentación, una conexión por cable activa, su PC, si va a utilizar la conexión a Internet de alta velocidad y las líneas de teléfono, si piensa utilizar VoIP).

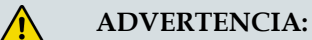

- **Para evitar daños personales, siga las instrucciones de instalación en el mismo orden que se indican.**
- **Para evitar posibles daños en el equipo, desconecte todos los demás servicios de telefonía antes de conectar el cablemodem a los mismos cables.**
- **Los puertos telefónicos del cablemodem pueden contener peligrosos voltajes eléctricos y dichos voltajes pueden también estar presentes en el cableado conectado, incluidos los cables Ethernet, los cables telefónicos y el cable coaxial.**
- **Los cables y las conexiones de telefonía deben estar aislados correctamente para evitar descargas eléctricas.**
- **Las conexiones telefónicas a una red doméstica de cableado telefónico instalada las debe realizar un instalador cualificado. Es posible que el proveedor de servicios de telefonía ofrezca una instalación y conexión profesionales a la red doméstica de cableado telefónico. Este servicio puede estar sujeto a cargos adicionales.**
- **El cableado y las conexiones deben estar correctamente aislados para evitar descargas eléctricas.**
- **Desconecte la alimentación del cablemodem antes de conectarlo a un dispositivo.**
- **2** Apague su PC y otros dispositivos de trabajo en red; a continuación, desenchúfelos de la fuente de alimentación.
- **3** Conecte el cable coaxial de RF activo de su proveedor de servicios al conector coaxial con la etiqueta **CABLE** de la parte posterior del cablemodem.

**Nota:** para conectar una TV, DHCT, descodificador o VCR desde la misma conexión de cable, deberá instalar un divisor de señal de cable (no incluido). Consulte siempre a su proveedor de servicios antes de utilizar un divisor, ya que un divisor puede degradar la señal.

#### **¿Cómo puedo conectar el cablemodem para el servicio de conexión a Internet y telefonía?**

- **4** Conecte su PC al cablemodem con cualquiera de los métodos siguientes.
	- **Conexión Ethernet:** busque el cable Ethernet amarillo, conecte uno de sus extremos al puerto Ethernet de su PC y el otro extremo al puerto **ETHERNET** amarillo de la parte posterior del cablemodem.

**Nota:** para instalar más dispositivos Ethernet que los puertos suministrados en el cablemodem, utilice un switch Ethernet.

 **Conexión USB:** busque el cable USB azul, conecte un extremo del cable a un puerto USB disponible del PC y el otro extremo al puerto **USB** azul de la parte posterior del cablemodem.

**Importante:** para utilizar una conexión USB, es necesario instalar los controladores USB en el PC. Para obtener ayuda, vaya a *Instalación de los controladores USB* (en la página [28\)](#page-27-0).

**Nota:** puede conectar dos PC separados al cablemodem a la vez conectando un PC al puerto **ETHERNET** y un PC al puerto **USB**. Sin embargo, no conecte su PC a los puertos **ETHERNET** y **USB** a la vez.

**5** Conecte un extremo de un cable puente telefónico (no suministrado) a una toma de teléfono en su casa o a un teléfono o una máquina de fax. A continuación, conecte el otro extremo al puerto **TELEPHONE** RJ-11 correspondiente situado en la parte posterior del cablemodem. Los puertos telefónicos son de color gris claro y llevan las etiquetas 1/2 y 2 o 1 y 2 en función de la región geográfica en la que se utilice el cablemodem.

#### **Notas:**

- Asegúrese de conectar el servicio de telefonía al puerto RJ-11 correcto. Para un servicio de telefonía de una sola línea, conéctese al puerto 1/2 o 1.
- En Norteamérica, los módems por cable tienen una capacidad multilínea en el puerto telefónico RJ-11 con la etiqueta 1/2. La línea 1 se encuentra en las clavijas 3 y 4 del puerto 1/2 y la línea 2 se encuentra en las clavijas 2 y 5. En Europa, los módems por cable sólo admiten una línea por puerto. La línea 1 se encuentra en el puerto 1 y la línea 2 en el puerto 2.
- Es posible que los teléfonos que requieren conectores eléctricos distintos de RJ-11 necesiten un adaptador externo (vendido por separado).
- **6** Localice el cable de alimentación de CA suministrado con el cablemodem. Inserte un extremo del cable de alimentación en el conector de CA de la parte posterior del cablemodem. A continuación, enchufe el cable de alimentación de CA en una toma de corriente de CA para encender el cablemodem. El cablemodem realizará una búsqueda automática para localizar y conectarse a la red de datos de banda ancha. Este proceso puede tardar de 2 a 5 minutos. El módem estará listo para usar cuando los LED **POWER** (Alimentación), **DS** (Descendente), **US** (Ascendente) y **ONLINE** (En línea) del panel frontal del cablemodem hayan dejado de parpadear y permanezcan encendidos de forma continua.
- **7** Enchufe y encienda su PC y demás dispositivos de la red doméstica. El LED **LINK** (Enlace) del cablemodem correspondiente a los dispositivos conectados debería estar encendido o parpadear.

**8** Una vez que el cablemodem esté en línea, la mayoría de los dispositivos de Internet tendrán acceso inmediato a Internet.

**Nota:** si su PC no tiene acceso a Internet, consulte las *Preguntas más frecuentes* (en la página [33\)](#page-32-0) para obtener más información sobre cómo configurar el PC para utilizar el protocolo TCP/IP. Para los dispositivos de Internet que no sean el PC, consulte la sección de configuración de dirección DHCP o IP de la guía del usuario o el manual de funcionamiento de los dispositivos.

## <span id="page-27-0"></span>**Instalación de los controladores USB**

Su cablemodem IP incluye varias interfaces de conexión en red que permiten conectar dispositivos electrónicos del consumidor a la red doméstica. USB 1.1 es una de las tecnologías que permiten a los PC basados en Microsoft Windows conectarse a la red doméstica.

**Importante:** debido a las limitaciones de velocidad inherentes en la tecnología, USB 1.1 no es la interfaz óptima para la conexión en red de alta velocidad. El puerto USB 1.1 sólo debe utilizarse cuando no haya ninguna otra interfaz disponible en el PC para conectarse a la red.

En esta sección se incluyen instrucciones para instalar controladores USB si el PC está equipado con una interfaz USB y un sistema operativo Microsoft Windows 2000, XP o Vista. Los procedimientos de instalación del controlador USB son diferentes para cada sistema operativo. Siga las instrucciones de esta sección correspondientes a su sistema operativo.

**Nota:** si no utiliza la interfaz USB, omita esta sección.

### **Instalación de los controladores USB en sistemas Windows 2000**

- **1** Inserte el **disco de instalación del controlador USB del cablemodem** en la unidad de CD-ROM del PC.
- **2** Asegúrese de que el cablemodem esté conectado a la fuente de alimentación y que el indicador LED de estado **POWER** (Alimentación) del panel frontal del módem esté encendido con una luz continua.
- **3** Conecte el cable USB al puerto USB del PC. A continuación, conecte el otro extremo del cable USB al puerto **USB** del cablemodem.
- **4** Haga clic en **Next** (Siguiente) en la ventana **Found New Hardware Wizard** (Asistente para hardware nuevo encontrado).
- **5** Seleccione **Search for a suitable driver for my device (recommended)** (Buscar un controlador adecuado para mi dispositivo [recomendado]) en **Found New Hardware Wizard** (Asistente para hardware nuevo encontrado) y, a continuación, haga clic en **Next** (Siguiente).
- **6** Seleccione **CD-ROM drives** (Unidades de CD-ROM) en **Found New Hardware Wizard** (Asistente para hardware nuevo encontrado) y, a continuación, haga clic en **Next** (Siguiente).
- **7** Haga clic en **Next** (Siguiente) en la ventana **Found New Hardware Wizard** (Asistente para hardware nuevo encontrado). El sistema buscará el archivo de controlador del dispositivo de hardware.
- **8** Cuando el sistema haya encontrado el controlador USB, se abrirá la ventana **Digital Signature Not Found** (No se ha encontrado la firma digital) y mostrará un mensaje de confirmación para continuar la instalación.
- **9** Haga clic en **Yes** (Sí) para continuar la instalación. Se volverá a abrir la ventana **Found New Hardware Wizard** (Asistente para hardware nuevo encontrado) con un mensaje que indica que ha finalizado la instalación.
- **10** Haga clic en **Finish** (Finalizar) para cerrar la ventana **Found New Hardware Wizard** (Asistente para hardware nuevo encontrado). Los controladores USB están instalados en el PC y los dispositivos USB están listos para su uso.
- **11** Pruebe el acceso a Internet. Si no puede acceder a Internet, vaya a *¿Tiene problemas?* (en la página [36\)](#page-35-0). Si todavía no puede acceder a Internet, póngase en contacto con su proveedor de servicios para obtener más ayuda.

### **Instalación de los controladores USB en sistemas Windows XP**

- **1** Inserte el **disco de instalación del controlador USB del cablemodem** en la unidad de CD-ROM del PC.
- **2** Espere hasta que los indicadores LED de estado **POWER** (Alimentación) y **ONLINE** (En línea) del panel frontal del cablemodem estén encendidos con una luz continua.
- **3** Seleccione **Install from a list or specific location (Advanced)** (Instalar desde una lista o ubicación específica [avanzado]) en la ventana **Found New Hardware Wizard** (Asistente para hardware nuevo encontrado) y, a continuación, haga clic en **Next** (Siguiente).
- **4** Seleccione **Search removable media (Buscar en medios extraíbles [disquete, CD-ROM...])** en la ventana **Found New Hardware Wizard** (Asistente para hardware nuevo encontrado) y, a continuación, haga clic en **Next** (Siguiente).
- **5** Haga clic en **Continue Anyway** (Continuar de todos modos) en la ventana **Hardware Installation** (Instalación de hardware) para continuar con la instalación. Se volverá a abrir la ventana **Found New Hardware Wizard** (Asistente para hardware nuevo encontrado) con un mensaje que indica que ha finalizado la instalación.
- **6** Haga clic en **Finish** (Finalizar) para cerrar la ventana **Found New Hardware Wizard** (Asistente para hardware nuevo encontrado). Los controladores USB están instalados en el PC y los dispositivos USB están listos para su uso.
- **7** Pruebe el acceso a Internet. Si no puede acceder a Internet, vaya a *¿Tiene problemas?* (en la página [36\)](#page-35-0). Si todavía no puede acceder a Internet, póngase en contacto con su proveedor de servicios para obtener más ayuda.

### **Instalación de los controladores USB en sistemas Windows Vista**

- **1** Inserte el **disco de instalación del controlador USB del cablemodem** en la unidad de CD-ROM del PC.
- **2** Espere hasta que los indicadores LED de estado **POWER** (Alimentación) y **ONLINE** (En línea) del panel frontal del cablemodem estén encendidos con una luz continua.
- **3** Siga las instrucciones de la pantalla para completar la instalación.
- **4** Pruebe el acceso a Internet. Si no puede acceder a Internet, vaya a *¿Tiene problemas?* (en la página [36\)](#page-35-0). Si todavía no puede acceder a Internet, póngase en contacto con su proveedor de servicios para obtener más ayuda.

## <span id="page-29-0"></span>**Mantenimiento de la batería (sólo modelo opcional)**

El módem contiene una batería de ión-litio recargable para proporcionar un funcionamiento en modo de espera en caso de que se produjese un fallo de alimentación de CA. Puede sustituir la batería sin tener que utilizar ninguna herramienta.

#### **ADVERTENCIA:**

 $\sqrt{4}$ 

**Existe peligro de explosión si la batería se manipula o sustituye de manera incorrecta. Sustituya la batería sólo por una del mismo tipo. No la desmonte o intente recargarla fuera del sistema. No presione, perfore ni deseche la batería en el fuego; no provoque un cortocircuito con los contactos externos ni exponga la batería al agua u otros líquidos. Siga las regulaciones locales y las instrucciones del proveedor de servicios para desechar la batería correctamente**.

### **Carga de la batería**

La batería comienza a cargarse automáticamente tan pronto como se conecte el módem a una toma eléctrica de CA. Cuando conecta por primera vez el módem, se ilumina el indicador LED de estado **POWER** (Alimentación).

**Importante** Pueden transcurrir hasta 24 horas hasta que la batería se cargue completamente.

### **Uso del módem sin una batería**

Si lo desea, puede utilizar el módem sin una batería. Si necesita extraer la batería, siga los procedimientos descritos en *Extracción y sustitución de la batería* (en la págin[a 31\)](#page-30-0).

**Importante** Si decide utilizar el módem sin una batería, tenga presente que corre el riesgo de no disponer de servicio de telefonía durante un fallo en el suministro eléctrico.

### **Sustitución de la batería**

En circunstancias normales, la batería debería durar varios años. El indicador LED de estado de **BATTERY** (Batería) se apaga para indicar que la batería se debería sustituir pronto. Póngase en contacto con su proveedor de servicios para obtener baterías de sustitución, así como las instrucciones de eliminación adecuadas.

**Nota:** siga los pasos descritos en *Extracción y sustitución de la batería* (en la págin[a 31\)](#page-30-0), para extraer y sustituir la batería.

### **Ubicación de la batería (sólo modelo opcional)**

En la siguiente ilustración se muestra la ubicación de la batería.

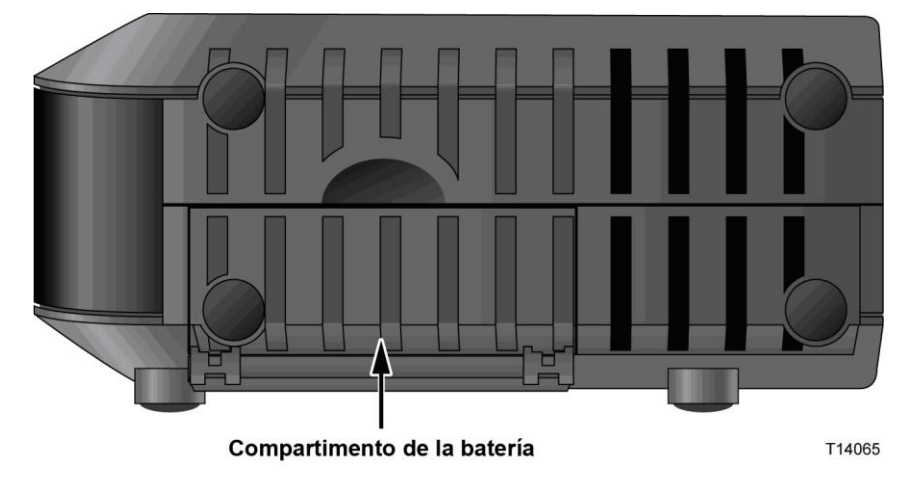

### <span id="page-30-0"></span>**Extracción y sustitución de la batería**

Siga estos pasos para extraer y sustituir la batería. Puede extraer y sustituir la batería sin desconectar la fuente de alimentación de CA.

- **1** Gire el módem de manera que vea de forma frontal la parte donde se encuentra el compartimiento de la batería.
- **2** Libere con suavidad el pestillo para abrir la tapa de la batería y acceder al compartimiento de la batería.
- **3** Sujete la tira de plástico de la parte frontal de la batería y deslice con suavidad la batería hacia adelante para extraerla del compartimiento de la batería.

#### **Mantenimiento de la batería (sólo modelo opcional)**

**4** Inserte una nueva batería en el compartimiento de la batería. No fuerce la batería dentro del compartimiento; sin embargo, asegúrese de empujar la batería hasta que quede ajustada completamente.

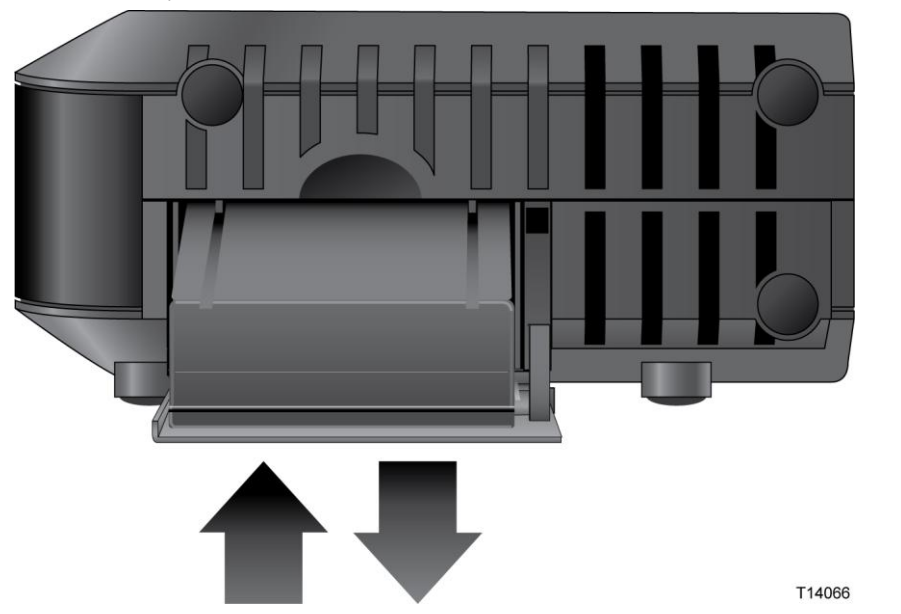

**5** Cierre la puerta del compartimiento de la batería. El bloqueo de la batería se activará de nuevo.

**Importante** Pueden transcurrir hasta 24 horas hasta que la batería se cargue completamente.

**Nota:** siga las regulaciones locales y las instrucciones del proveedor de servicios para desechar la batería correctamente.

## <span id="page-32-0"></span>**Preguntas más frecuentes**

#### **P. Si no me suscribo al servicio de telefonía de mi operador de cable, ¿puedo seguir utilizando el cablemodem para realizar y recibir llamadas telefónicas?**

R. No. El proveedor de servicios de telefonía por cable activa el servicio telefónico para cada puerto telefónico. Póngase en contacto con su proveedor de servicios de telefonía por cable para obtener el servicio telefónico a través del cablemodem.

#### **P. ¿Cómo pido la instalación de telefonía por cable?**

R. El proveedor de servicios de telefonía por cable puede proporcionarle una instalación profesional. Un instalador profesional puede conectar el servicio de telefonía a su cableado de telefonía existente en su domicilio o instalar cableado nuevo si es necesario. Una instalación profesional también garantiza una conexión correcta por cable al módem y a su PC, así como la configuración adecuada de todos los parámetros de hardware y software. Póngase en contacto con su proveedor de servicios de telefonía para obtener más información sobre la instalación.

#### **P. ¿Cómo se conecta el cablemodem a mi ordenador?**

R. El cablemodem se conecta al puerto USB o Ethernet de su PC. Si quiere utilizar una interfaz Ethernet, solicite las tarjetas Ethernet disponibles en su establecimiento local informático o de suministros de oficinas, o bien a su proveedor de servicios.

#### **P. Una vez que mi cablemodem esté conectado, ¿cómo se accede a Internet?**

R. Su proveedor de servicios local se convierte en su proveedor de servicios de Internet (ISP). Este ofrece una amplia gama de servicios, incluidos los de correo electrónico, chat, noticias e información. Su proveedor de servicios le proporcionará el software necesario.

#### **P. ¿Puedo ver la televisión y navegar por Internet al mismo tiempo?**

R. ¡Sin duda! Si está abonado al servicio de televisión por cable, puede ver la televisión y utilizar el cablemodem al mismo tiempo mediante la conexión del televisor y el cablemodem a la red de cable con un divisor de señal de cable opcional.

#### **P. ¿Puedo navegar por Internet y llamar por teléfono al mismo tiempo?**

R. ¡Sin duda! El servicio de telefonía se proporciona por separado de los servicios de datos de Internet. La navegación por Internet y los demás servicios de datos no afectan a la calidad de las llamadas telefónicas. Si su proveedor de servicios de cable ha activado estos servicios, puede llamar por teléfono y navegar por la red al mismo tiempo.

#### **P. ¿Puedo utilizar mi número de teléfono existente con el cablemodem?**

R. En algunas zonas, los números de teléfono son portátiles. Póngase en contacto con su proveedor de servicios de telefonía para obtener más información acerca del uso de un número de teléfono existente.

#### **P. ¿Recibo automáticamente el servicio a Internet de alta velocidad con el cablemodem?**

R. El cablemodem puede utilizarse para proporcionar servicio de telefonía, servicio a Internet de alta velocidad o ambos servicios. Su proveedor de servicios por cable activa el servicio a Internet. Póngase en contacto con su proveedor de servicios por cable para obtener más información si no utiliza la suscripción a un servicio a Internet.

#### **P. ¿Cuántos teléfonos puedo conectar?**

R. Los conectores telefónicos RJ-11 del cablemodem pueden proporcionar servicio de telefonía a varios teléfonos, máquinas de fax y módems analógicos. El número máximo de dispositivos telefónicos que se conectan a cada puerto RJ-11 está limitado por la carga de timbre total de los dispositivos telefónicos conectados. Muchos dispositivos telefónicos llevan la marca REN (del inglés *Ringer Equivalent Number*, número de equivalencia de timbre). Cada puerto telefónico del cablemodem admite una carga máxima de 5 REN. La suma de la carga REN de todos los dispositivos telefónicos conectados a cada puerto no puede superar 5 REN.

#### **P. ¿Puedo ejecutar más de un dispositivo en el módem?**

R. Sí. Teóricamente, un solo cablemodem admite hasta 253 dispositivos Ethernet mediante concentradores o routers Ethernet proporcionados por el usuario que puede adquirir en su establecimiento local informático o de suministros de oficinas. Otro usuario que se encuentre en su ubicación puede conectarse simultáneamente al puerto **USB** del cablemodem. Póngase en contacto con su proveedor de servicios para obtener más ayuda.

#### **P. ¿Cómo se renueva la dirección IP del PC?**

R. Si el PC no puede acceder a Internet cuando el cablemodem está en línea, es posible que el PC no haya renovado su dirección IP. Siga las instrucciones de esta sección correspondientes a su sistema operativo para renovar la dirección IP de su PC.

#### **Renovación de la dirección IP en sistemas Windows 2000 o XP**

- **1** Haga clic en **Start** (Inicio) y, a continuación, en **Run** (Ejecutar). Se abrirá la ventana **Run** (Ejecutar).
- **2** Escriba **cmd** en el campo **Open** (Abrir) y haga clic en **OK** (Aceptar). Se abrirá una ventana con un símbolo del sistema.
- **3** Escriba **ipconfig/ release** en el indicador C:/ y pulse **Enter** (Intro). El sistema liberará la dirección IP.
- **4** Escriba **ipconfig/ renew** en el indicador C:/ y pulse **Enter** (Intro). El sistema mostrará una nueva dirección IP.
- **5** Haga clic en la **X** en la esquina superior derecha de la ventana para cerrar la ventana **Command Prompt** (Símbolo del sistema). Ha completado este procedimiento.

**Nota:** si no puede acceder a Internet, póngase en contacto con su proveedor de servicios para obtener más ayuda.

#### **Renovación de la dirección IP en sistemas Macintosh**

- **1** Cierre todos los programas abiertos.
- **2** Abra la carpeta **Preferences** (Preferencias).
- **3** Arrastre el archivo de **tcp/ip preferences** (preferencias tcp/ip) a la Papelera.
- **4** Cierre todas las ventanas abiertas y vacíe la Papelera.
- **5** Reinicie el ordenador.
- **6** Cuando el ordenador se inicie, pulse de forma simultánea y mantenga pulsadas las teclas **Command (Apple)** (Símbolo), **Option** (Opción), **P** y **R** del teclado. Manteniendo estas teclas pulsadas, encienda el Macintosh pero no suelte las teclas hasta oír el sonido de Apple por lo menos tres veces. A continuación, puede soltar las teclas y dejar que se reinicie el ordenador.
- **7** Cuando el ordenador se haya reiniciado completamente, haga clic en el icono de **Apple** que se encuentra en la esquina superior izquierda de **Finder** (Buscador). Desplácese hasta **Control Panels** (Paneles de control) y, a continuación, haga clic en **TCP/IP**.
- **8** Haga clic en **Edit** (Editar) en **Finder** (Buscador), en la parte superior de la pantalla. Desplácese hasta la parte inferior del menú y, a continuación, haga clic en **User Mode** (Modo de usuario).
- **9** Haga clic en **Advanced** (Avanzado) en la ventana **User Mode** (Modo de usuario) y, a continuación, haga clic en **OK** (Aceptar).
- **10** Haga clic en las flechas de selección arriba y abajo situadas a la derecha de la sección **Connect Via** (Conectarse vía) de la ventana TCP/IP y, a continuación, haga clic en **Using DHCP Server** (Con servidor DHCP).
- **11** Haga clic en **Options** (Opciones) en la ventana TCP/IP y, a continuación, en **Active** (Activo) en la ventana **TCP/IP Options** (Opciones de TCP/IP).

**Nota:** en algunos casos, la opción **Load only when needed** (Cargar sólo cuando sea necesario) no aparece. Si aparece, selecciónela. Aparecerá una marca de verificación en la opción.

- **12** Compruebe si la opción **Use 802.3** (Utilizar 802.3) situada en la esquina superior derecha de la ventana TCP/IP está desactivada. Si hay una marca de verificación en la opción, selecciónela para borrar la marca y, a continuación, haga clic en **Info** (Información) en la esquina inferior izquierda.
- **13** ¿Hay alguna dirección de hardware en esta ventana?
	- Si es que sí, haga clic en **OK** (Aceptar). Para cerrar la ventana TCP/IP Control Panel (Panel de control TCP/IP), haga clic en **File** (Archivo) y, a continuación, desplácese hacia abajo y haga clic en **Close** (Cerrar).
	- Si es que **no**, repita estas instrucciones desde el paso 6.
- **14** Reinicie el ordenador.

## <span id="page-35-0"></span>**¿Tiene problemas?**

### **Problemas más frecuentes**

#### **No entiendo los indicadores de estado del panel frontal**

Consulte *Funciones del indicador LED de estado del panel frontal* (en la página [38\)](#page-37-0), para obtener más información sobre la operación y las funciones de los indicadores LED de estado del panel frontal.

#### **El módem no registra una conexión Ethernet**

- Compruebe si su ordenador tiene tarjeta Ethernet y si el software del controlador Ethernet está correctamente instalado. Si compra e instala una tarjeta Ethernet, siga estrictamente las instrucciones de instalación.
- Compruebe el estado de los indicadores LED de estado del panel frontal.

#### **El módem no registra una conexión Ethernet después de conectarse a un concentrador**

Si conecta varios PC al cablemodem, primero debe conectar el módem al puerto de enlace ascendente del concentrador. El LED **LINK** (Enlace) del concentrador se iluminará de forma continua.

#### **El módem no registra una conexión por cable**

El módem funciona con un cable coaxial de RF estándar de 75 ohm. Si utiliza un cable diferente, el cablemodem no funcionará correctamente. Póngase en contacto con su proveedor de servicios para determinar si utiliza el cable correcto.

#### **No hay tono de marcado cuando levanto el auricular del teléfono**

- Es posible que los cables del teléfono estén conectados al puerto RJ-11 incorrecto en el cablemodem. El cablemodem tiene dos puertos telefónicos. Compruebe que estén conectados al puerto telefónico correcto.
- Es posible que exista algún problema con el equipo telefónico. Utilice un equipo telefónico diferente y escuche para oír el tono de marcado.
- Es posible que exista algún problema con el cableado del equipo telefónico. Utilice un teléfono y conéctelo directamente al mismo puerto RJ-11 en la parte posterior de la unidad. Si el tono de marcado funciona ahí, pero no funciona en otras ubicaciones de la casa, es posible que un profesional deba diagnosticar y reparar un problema con el cableado telefónico.
- Compruebe que la compañía telefónica haya quitado el servicio de telefonía anterior del cableado telefónico de su domicilio.

Es posible que su proveedor de servicios de telefonía no haya activado el servicio telefónico. Póngase en contacto con su proveedor de servicios de telefonía para obtener más información.

## <span id="page-36-0"></span>**Sugerencias para mejorar el rendimiento**

### **Comprobar y corregir**

Si su cablemodem no funciona según lo previsto, estas sugerencias pueden resultar útiles. Para obtener más ayuda, póngase en contacto con su proveedor de servicios.

- Compruebe que el enchufe conectado al cable de alimentación de CA del cablemodem esté insertado correctamente en una toma eléctrica.
- Compruebe que el cable de alimentación de CA de su cablemodem no esté enchufado a una toma eléctrica controlada por un interruptor de pared. Si un interruptor de pared controla la toma eléctrica, asegúrese de que el interruptor esté en la posición **ON** (Activado).
- Compruebe que los indicadores LED de estado **POWER, DS, US** y **ONLINE** (Alimentación, Descendente, Ascendente y En línea) del panel frontal del cablemodem estén iluminados.
- Compruebe que el servicio por cable esté activo y admita el servicio de dos vías.
- Compruebe que todos los cables estén correctamente conectados y que sean los cables correctos.
- Compruebe que su TCP/IP esté correctamente instalado y configurado, si utiliza la conexión Ethernet.
- Compruebe que haya seguido los procedimientos de *Instalación de los controladores USB* (en la página [28\)](#page-27-0) si utiliza la conexión USB.
- Compruebe que ha llamado a su proveedor de servicios y le ha proporcionado el número de serie y la dirección MAC de su cablemodem.
- Si utiliza un divisor de señal de cable para que pueda conectar el cablemodem a otros dispositivos, quite el divisor y vuelva a conectar los cables de forma que el módem se conecte directamente a la entrada de cable. Si el cablemodem funciona correctamente, es posible que el divisor de señal sea defectuoso y deba cambiarse.
- Para obtener un mejor rendimiento a través de una conexión Ethernet, el PC debe estar equipado con una tarjeta de interfaz de red 10/100/1000BASE-T.

## <span id="page-37-0"></span>**Funciones del indicador LED de estado del panel frontal**

### **Encendido inicial, calibración y registro (con aplicación de alimentación de CA)**

En el diagrama siguiente se ilustra la secuencia de pasos y el aspecto correspondiente de los indicadores LED de estado del panel frontal del cablemodem durante el encendido inicial, la calibración y el registro en la red cuando se aplica la alimentación de CA al módem. Utilice este diagrama para identificar y resolver problemas con el proceso de encendido inicial, calibración y registro del cablemodem.

**Nota:** cuando el cablemodem completa el paso 7, Registration Completed (Registro completado), el módem continúa inmediatamente con Normal Operations (Funcionamiento normal). Consulte *Funcionamiento normal (con aplicación de alimentación de CA)* (en la página [39\)](#page-38-0).

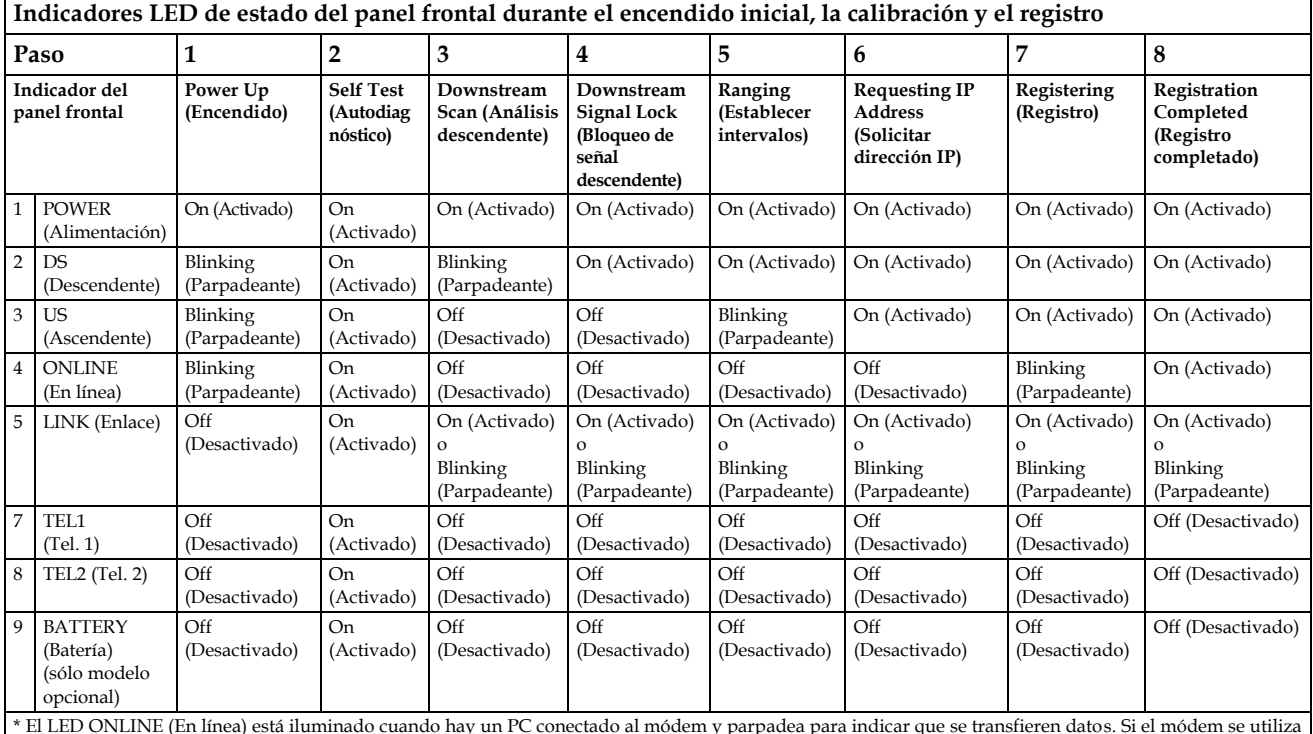

sólo para proporcionar el servicio de telefonía y no está conectado a un PC, el LED ONLINE (En línea) está apagado.

### <span id="page-38-0"></span>**Funcionamiento normal (con aplicación de alimentación de CA)**

En el diagrama siguiente se ilustra el aspecto de los indicadores LED de estado del panel frontal del cablemodem durante el funcionamiento normal cuando se aplica alimentación de CA al módem.

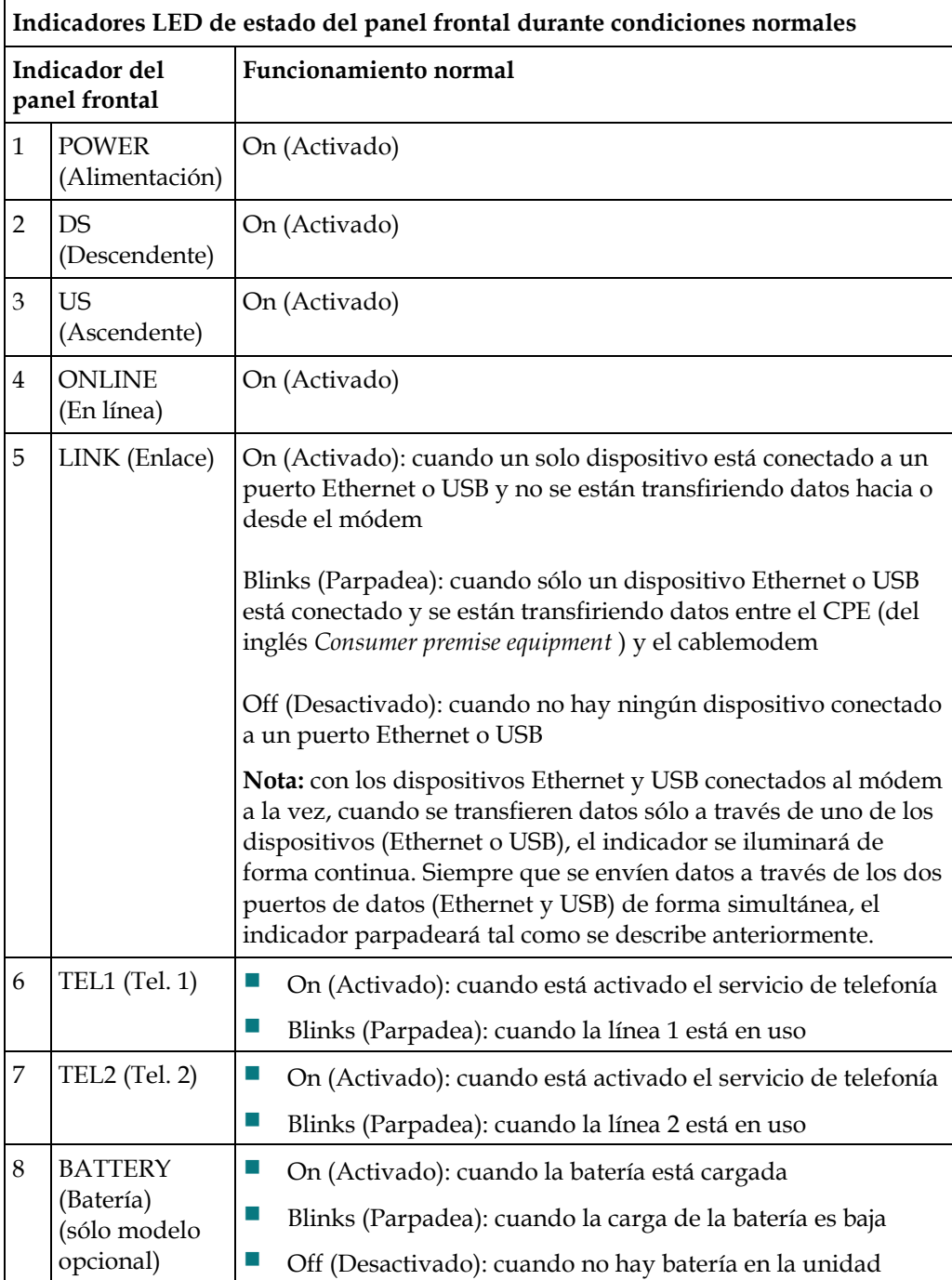

## <span id="page-39-0"></span>**Avisos**

### **Marcas comerciales**

Cisco, Cisco Systems, el logotipo Cisco y el logotipo Cisco Systems son marcas comerciales o marcas registradas de Cisco Systems, Inc. o sus filiales en Estados Unidos y otros países.

DOCSIS es una marca registrada de Cable Television Laboratories, Inc. EuroDOCSIS, EuroPacketCable y PacketCable son marcas comerciales de Cable Television Laboratories, Inc.

*El resto de las marcas comerciales mencionadas en este documento pertenece a sus respectivos propietarios.*

### **Renuncia**

Cisco Systems, Inc. no se hace responsable de los errores u omisiones que puedan aparecer en esta guía. Nos reservamos el derecho a modificar esta guía sin previo aviso. Este documento no debe interpretarse como una concesión por implicación, impedimento u otra forma de cualquier licencia o derecho bajo ninguna ley de propiedad intelectual o patente, independientemente de si el uso de cualquier información de este documento emplea una invención reivindicada en cualquier patente existente o emitida posteriormente.

### **Aviso de copyright de la documentación**

La información de este documento está sujeta a cambios sin previo aviso. No podrá reproducirse ninguna parte de este documento de ninguna forma sin la autorización expresa por escrito de Cisco Systems, Inc.

### **Nota de uso de software y firmware**

El software y firmware descritos en este documento están protegidos por la ley de propiedad intelectual y se proporcionan en virtud de un contrato de licencia. Sólo puede utilizar este producto según los términos del acuerdo de licencia para el usuario incluidos en el CD-ROM que se proporciona con este producto.

### **Declaración sobre exposición a radiaciones de la FCC**

Este equipo cumple con las restricciones en materia de exposición a radiaciones establecidas por la FCC para un entorno no controlado. Para cumplir las directrices de exposición a RF de la FCC, este equipo debería instalarse y funcionar a una distancia mínima de 20 cm (7,8 in) de todas las personas.

## **Información**

### **Si tiene alguna pregunta**

Si tiene alguna pregunta técnica, llame a Cisco Services y solicite asistencia. Siga las opciones del menú para hablar con un ingeniero de mantenimiento. Utilice la tabla siguiente para buscar el centro correspondiente a su zona.

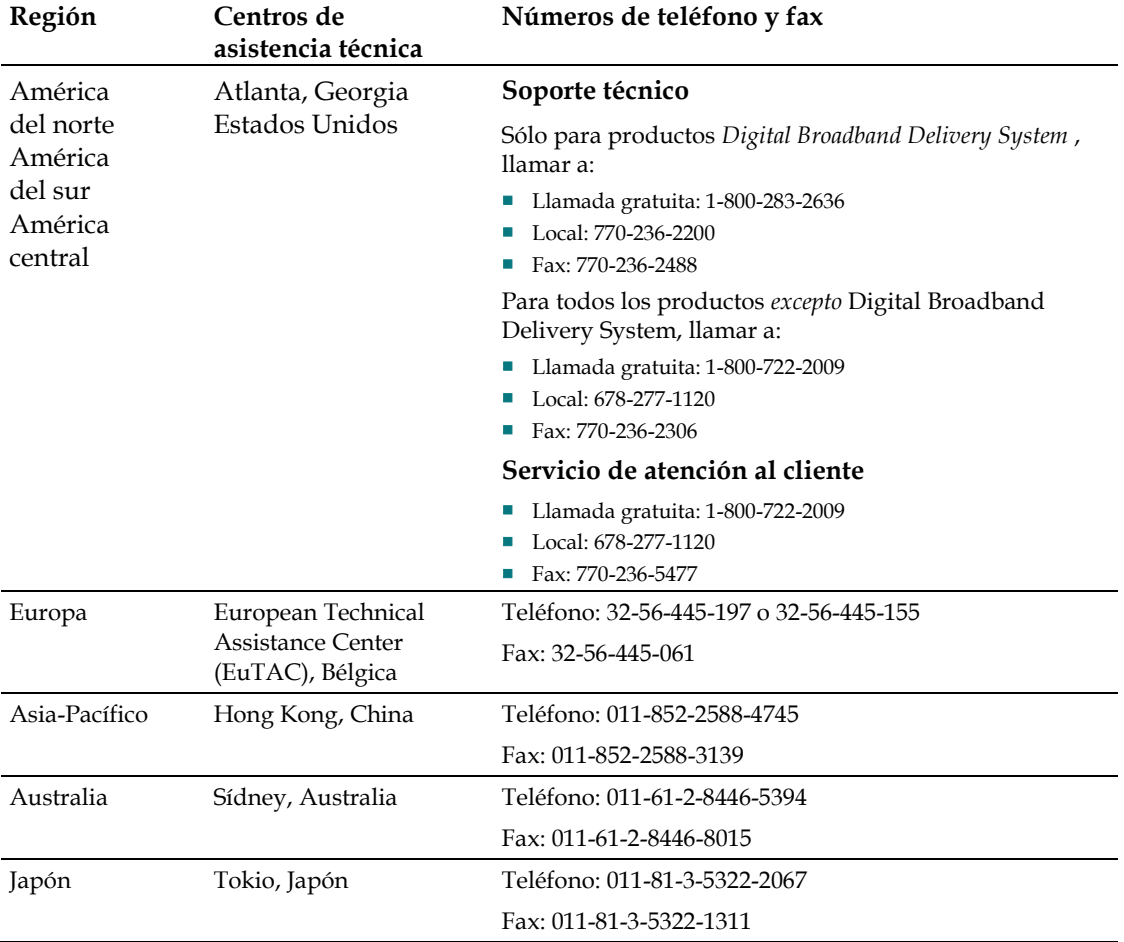

## $\frac{1}{2}$ CISCO.

Cisco Systems, Inc. 5030 Sugarloaf Parkway, Box 465447 Lawrenceville, GA 30042

678.277.1000 www.cisco.com

Este documento contiene varias marcas comerciales de Cisco Systems, Inc. Lea la sección Avisos de este documento para ver una lista de las marcas comerciales de Cisco Systems, Inc. utilizadas en este documento.

*El resto de las marcas comerciales mencionadas en este documento pertenece a sus respectivos propietarios.* Disponibilidad de productos y servicios sujetas a cambio sin previo aviso. © 2010 Cisco Systems, Inc. Reservados todos los derechos.<br>Agosto de 2010 Impreso en Estados Unidos

de América Número de pieza 4038546 Rev A